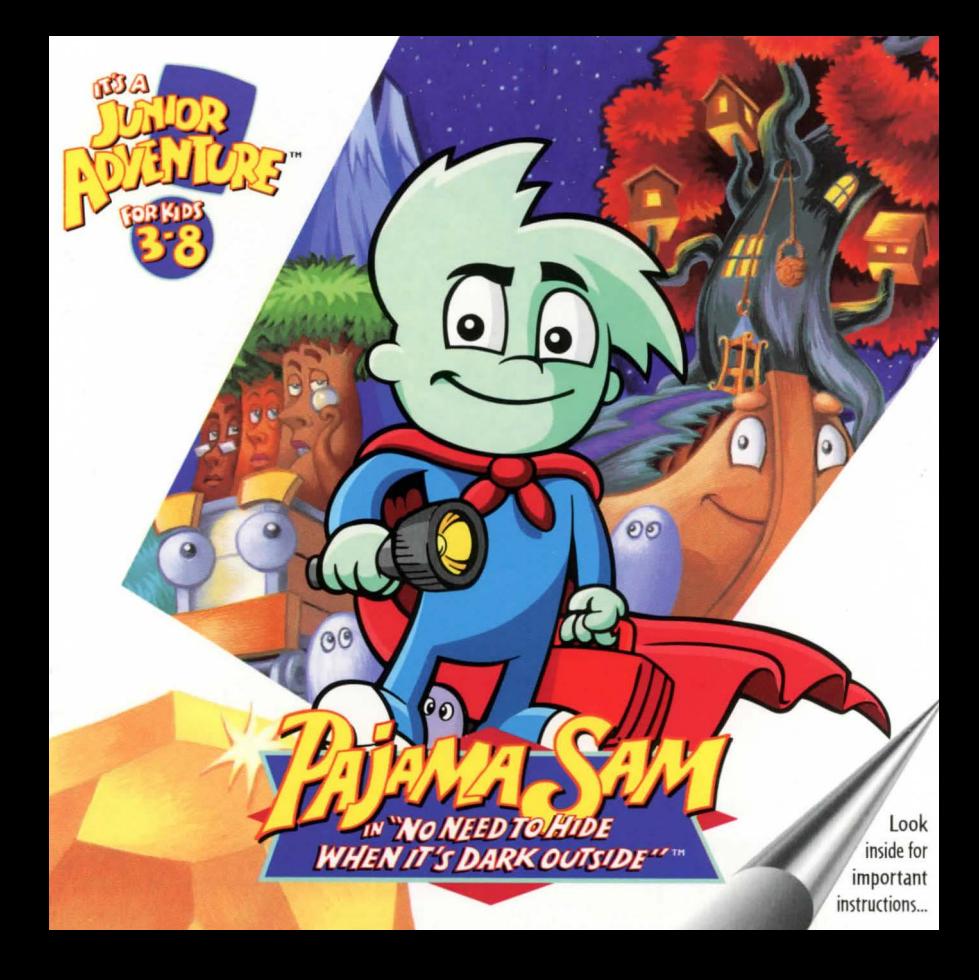

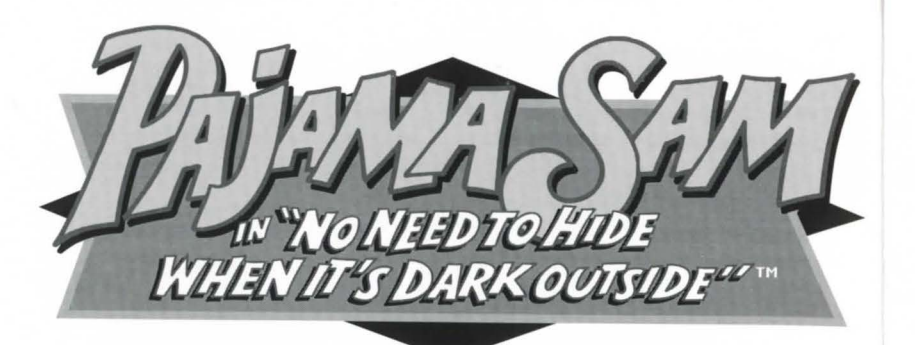

## **SET-UP**

*Pajama Sam* in *No Need to Hide when It's Dark Outside"'* is a high-performance multi-media program. It has been designed to take full advantage of your multi-media computer. Before installing the program or beginning play, we recommend you close any open applications or windows.

#### **Windows® System Requirements**

*Pajama Sam* requires a 33 MHz 486 (or faster) PC system with 8 MB of RAM, Windows 3.1 or Windows 95, SVGA card (640x480, 256 colors), a sound card and a double-speed (or faster) CD-ROM drive.

#### **Macintosh<sup>®</sup> System Requirements**

Pajama Sam<sup>"</sup> requires a 68040 (25 MHz or faster) Macintosh, with 8 MB of RAM, a double-speed (or faster) CD-ROM drive, and a 256 color video display.

### **INSTALLATION**

#### **Windows 95 Customers:**

No installation is required with the Windows 95 AutoPlay feature. just insert the CD-ROM into your CD-ROM drive, wait for the Auto Play window, and click on the PLAY button.

#### **Windows 3.1 Customers:**

Before playing *Pajama Sam,* you must run our installation program. Insert the CD-ROM into your CD-ROM drive. Select the **Run ...** command from the **File** menu in the Windows Program Manager. Type the following into the Command Line area:

**D:\INSTALL.EXE** (Replace "D" with your CD-ROM drive letter.)

Click the **Quick Install** button to start the installation. Follow the on-screen instructions. The installation program will create a *Humonqous* group in Program Manager. A *Pajama Sam* icon will be placed in the group to allow you to start the game easily. When the installation is finished, you may need to click the **Restart Windows** button the first time you play.

**Important Note:** In order to take full advantage of the 32-bit capabilities of your computer, the installation program must copy some Windows system files to your hard disk. This will take no more than 2.5 MB of hard disk space. The installation program does not copy any of the game files to your hard disk. You will still need to insert the *Pajama Sam* in *No Need to Hide when It's Dark Outside* CD into your CD-ROM drive each time you play.

#### **Macintosh Customers:**

No installation is required on the Macintosh. just insert the CD-ROM into your CD-ROM drive and wait for the *Pajama Sam* icon to appear on your desktop.

# **HELP**

#### **Windows Customers:**

For on line documentation and game hints, just press the **Fl** key from within the game. Or, for troubleshooting tips and last-minute game information, see the readme file on your game CD.

### **Macintosh Customers:**

Gameplay information, hints, and troubleshooting advice are all located in the readme file. just open the CD-ROM and double-click **Readme** to view.

## **HOW TO PLAY (Starting the game)**

#### **Windows 95 Customers:**

Insert the CD into your CD-ROM drive, wait for the AutoPlay window, and click on the PLAY button. **Windows 3.1 Customers:** 

Insert the CD into your CD-ROM drive. To start *Pajama Sam,* double-click on its icon in the *Humongou5group.*  **Macintosh Customers:** 

To start *Pajama Sam,* insert the CD-ROM into the CD-ROM drive, then double-click on the *Pajama Sam* icon.

**Important Note:** In order to get the best performance from your computer, we may need to perform a video and CD-ROM drive speed test prior to the first time you run *Pajama Sam. (This applies to the Windows version only.)* It will take 3 **to 5 minutes and run only once.** Also, due to ongoing Windows upgrades, it may be necessary to upgrade your video drivers for optimum performance. *(See Readme for further detai/5.)* 

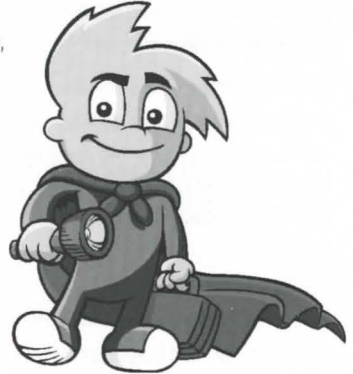

## **HOW DO I MOVE PAJAMA SAM FROM PLACE TO PLACE?**

just point and click and you're on your way to directing *Pajama Sam* through the land of Darkness. Simply move the mouse to move the cursor across the screen. When your cursor is over an exit, it turns into a large arrow. Now, just click and *Pajama Sam* will move on to the next location. Pressing the Escape (Esc) key during play will jump you through cut-scenes (opening title sequences, conversations between characters, etc.).

#### **MAKING USE OF HANDY ITEMS**

Some of the items you come across-like a flashlight, an oil can, a hammer, a carrot, and a pick axe-are useful to *Pajama Sam.* just click on the desired item and *Pajama Sam* will pick it up. Items you collect are stored in Pajama Sam's inventory. To use an item, slide the cursor to the bottom of the screen and the items will pop up. Click on an item and the cursor will become that item. Now, position the cursor in the play area, on top of the object you want to use the selected item with, and click.

#### **SAVING AND LOADING A GAME**

To save a game in progress, press **S** on the keyboard. A Save screen will come up. Click on one of the empty boxes to save the game (Note: You can also save over an existing game.) Type in a name for your saved game, if you wish. To exit, click on the **EXIT ARROW** at the top of the screen. To load a saved game, press **L** Click on the picture of the game you wish to load. To exit without loading a game, click on the **EXIT ARROW.** 

## **HOW TO QUIT**

To quit the Windows version, press Alt+F4, or press the spacebar to pause the game and select Quit. On the Macintosh, press Command+Q or press FS and select Quit from the File Menu.

## **IMPORTANT KEYBOARD COMMANDS**

Here is comprehensive list of Windows and Macintosh keyboard commands.

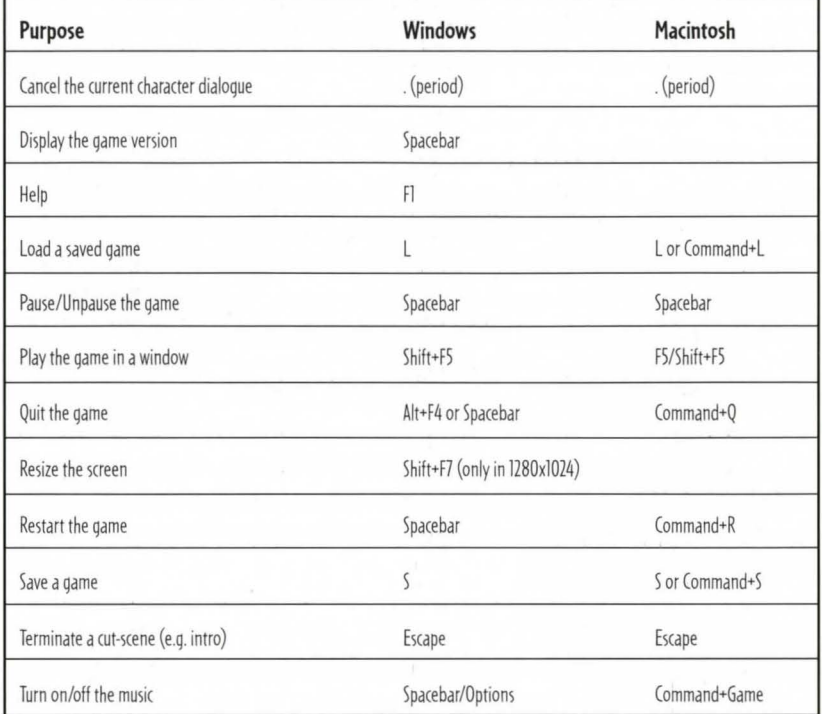

#### **NOTICE**

Humongous Entertainment, Inc. reserves the right to make improvements in the product described in this manual at any time and without notice. This manual and the software described in this manual are copyrighted. Copies of pages from the Handbook may be reproduced by the buyer of this product for the buyer's personal use, or for use in the buyer's classroom, but not for commercial resale. No part of the described software may be copied, reproduced, translated, rented, or reduced 10 any electronic medium or machine-readable form without the prior written consent of Humongous Entertainment. Inc.

#### LIMITED WARRANTY

Humongous Entertainment warrants to the original purchaser of this computer software product, for a period of ninety (90) days from the date of original purchase, that under normal use, the media and user documentation are free from defects in materials and workmanship.

#### WARRANTY CLAIMS

To make a warranty claim under this limited warranty, send the CD-ROM and Proof of Purchase from the box to Humongous Entertainment within 90 days of purchase. Include a copy of the dated purchase receipt, your name, your return address, a daytime phone number and a statement of the defect. Humongous Entertainment, will, at our option, repair or replace the product and return it to you (postage prepaid), or issue you a credit equal to the purchase price.

#### LIMITATIONS

THIS WARRANTY IS IN LIEU OF ALL OTHER WARRANTIES AND NO OTHER REPRESENTATIONS OR CLAIMS OF ANY NATURE SHALL BE BINDING ON OR OBLIGATE HUMONGOUS ENTERTAINMENT. ANY IMPLIED WARRANTIES APPLICABLE TO THIS SOFTWARE PRODUCT, INCLUDING WARRANTIES OF MERCHANTABILITY AND FITNESS FOR A PARTICULAR PURPOSE, ARE LIMITED TO THE NINETY (90) DAY PERIOD DESCRIBED ABOVE. IN NO EVENT WILL HUMONGOUS ENTERTAINMENT BE LIABLE FOR ANY SPECIAL, INCIDENTAL, OR CONSEQUENTIAL DAMAGES RESULTING FROM POS-SESSION, USE, OR MALFUNCTION OF THE HUMONGOUS ENTERTAINMENT SOFTWARE PRODUCT.

Some states do not allow limitations on how long an implied warranty lasts, and/or exclusions or limitations of incidental or consequential damages, so the exclusions or limitations of liability may not apply to you. This warranty gives you specific legal rights, and you may also have other rights which vary from state to state.

#### Unless otherwise indicated, all software and documentation:

Copyright © 1996 Humongous Entertainment, Inc. All rights reserved. junior Adventures, Pajama lam, No Need to Hide when It's Dark Outside, Humongous Entertainment, and the Humongous Entertainment logo are trademarks of Humongous Entertainment, Inc. Windows is a registered trademark of Microsoft Corporation. Macintosh is a registered trademark of Apple Computer, Inc. All other brand names and products are trademarks or registered trademarks of their respective companies.

# **Technical Support**

Have a question? We're always happy to help. You can reach us by phone, fax, mail or e-mail.

Quick Tips . . . . . . TO OUIT - press the spacebar TO SAVE - press S  $TO$  LOAD  $-$  press L

#### PHONE/FAX

Call our friendly technical support staff at (206) 485-1212, Monday through Friday between 7:30 a.m. and 7:30 p.m., Pacific time. Or fax us at 206-806-0480.

MAIL E-MAIL Technical Support **CompuServe:** Game Publisher Forum Humongous Entertainment 13110 NE l77th Place, Suite 180 Woodinville, WA 98072-9965

America On-line: MSN: GO HUMONGOU

(GO HUMONGOUS) 72662, 1360 **HumongousE** Via the Internet: Support@humongous.com

There's more fun inside! Check out demos of other cool Humongous Entertainment games on your CD sampler.

## **TO ORDER ANY HUMONGOUS ENTERTAINMENT GAME CALL: 1-800-499-8386**

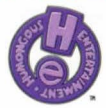